(116D)速度保持(エレベータ)2(ピッチ角保持 2)

2019(R1).10.27(D) 片柳亮二

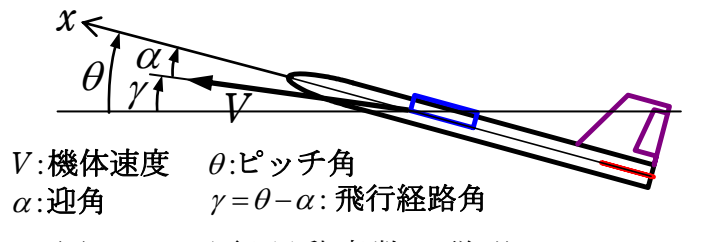

図 1.1 飛行運動変数の説明

機体速度 *V* の *x*軸方向成分の速度 *u* の変数を用いると,ブロック図は図 1.2 の ようになる.

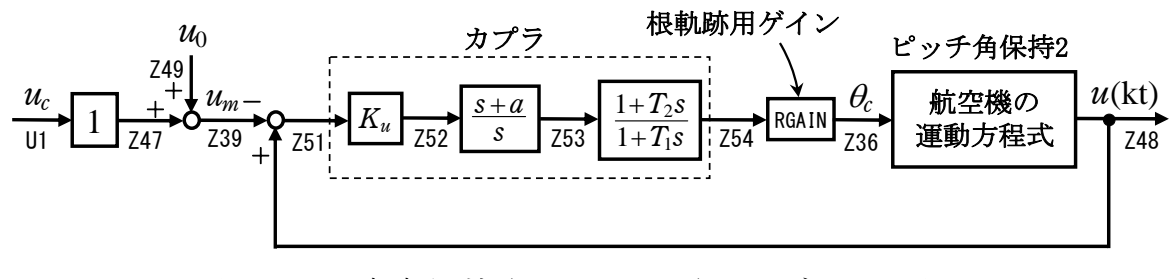

図 1.2 速度保持(エレベータ)2 のブロック図

## 1.ピッチ角保持 2 の事前計算

 速度保持モードは,ピッチ角保持 3(内部モデル制御)へのピッチ角を指令す る方式とするが,そのためには事前にピッチ角保持 2 にてその機体に対する最 適ゲイン計算を実施しておく必要がある.このピッチ角保持 2 の計算について は、別途まとめているので、それを参照願いたい.

## 2.速度保持(エレベータ)2 の設計

 KMAP を起動して,ピッチ角保持 2 の事前計算後,これに指令する方式の速度 保持(エレベータ)1 の最適ゲインを求める.

 ピッチ角保持 2 の最適ゲイン計算後に表示される「解析結果の表示」画面に おいて,「0 0」とキーイン/Enter すると,初期画面に戻ります.ここで,

- ①「KMAP\*\*\*解析内容選択画面」⇒"23"キーイン
- ②「設計方式」⇒"13"をキーイン
- ③「機体データの取得方法」⇒ここでは例として, "99"をキーイン
- ④「機体データの取得」⇒ここでは例として"44"をキーイン

(CDES.B777-200.Y120505.DAT)

⑤「制御則の選択」⇒"116"キーイン

縦系. 速度保持(エレベータ)2 (ピッチ角保持 2)

⑥ピッチ角保持 2 を実施済みかどうかと表示されるので,1 をキーイン

 ⑦「インプットデータ修正(後半部)」と表示されるので,速度保持部の ゲイン最適化計算のために次のようにキーイン

1 9 1 0 0 1 0 0 98 0 0 1 8

これで解析計算が自動的に実行されて,次の「解析結果の表示」の画面になる. ここで,"9"とすると「安定性解析結果」が数値で次のように表示される. なお,このケースでは図 1.2 のゲイン *Ku*も含めて最適化すると,このゲインが 非常に小さくなるので,あらかじめKu=0.5(固定)として最適化をおこなう.

```
......................(釣り合い飛行時のデータ)..................... 
S = 0.42800E+03 (m2) CBAR = 0.79460E+01 (m) Hp = 0.15000E+04 (ft)
W = 0.16091E+06 (kgf) qbarS= 0.19261E+06 (kgf) ROU = 0.11952E+00 (kgf·s2/m4)
V = 0.86778E+02 (m/s) VKEAS= 0.16500E+03 (kt) Iy = 0.29382E+07 (kgf·m·s2)
θ= 0.37503E+01 (deg) α = 0.37503E+01 (deg) CG = 0.25000E+02 (%MAC) 
CL= 0.83554E+00 (-) CD = 0.13045E+00 (-) CD \alpha = 0.83655E-02 (1/deg)
 (この CL,CD,CDαは初期釣合 G に必要な CL,CD,CDαです) 
T= 0.24891E+05 (kgf) \delta f = 0.20000E+02 (deg) \delta e = -0.18750E+01 (deg)
 縦安定中正点 (neutral point) hn=(0.25-Cmα/CLα)*100= 0.48983E+02 (%MAC) 
 脚ΔCD= 0.20000E-01 (-), スピードブレーキΔCD= 0.40000E-01 (-) 
 脚-DN, スピードブレーキ オープン, 初期フラップ角δfpilot= 0.20000E+02 (deg) 
       (微係数推算用フラップδf = 0.20000E+02 (deg))
```
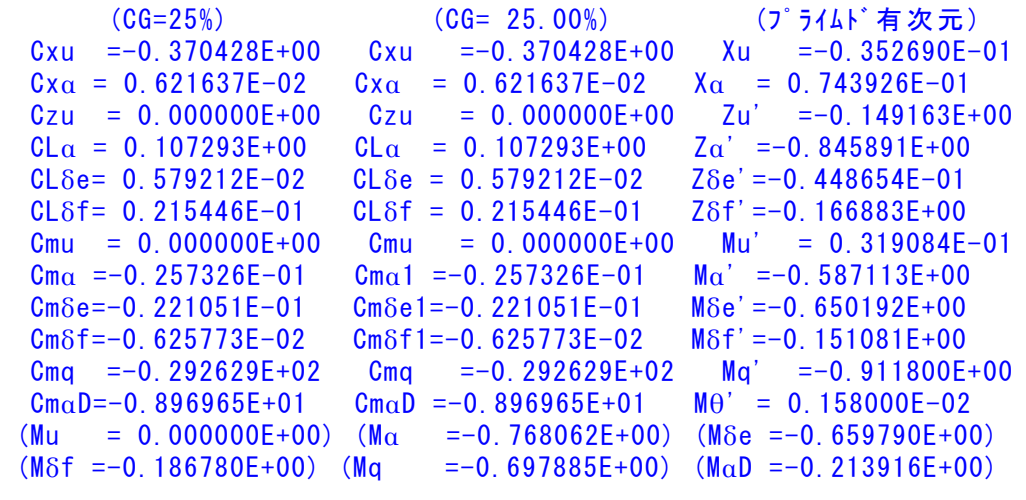

\*\*\*\*\*\*\*\*\*\*\*\*\*\*\*\*\*\*\*\*\*\*\*\*\*\*\*\*\*\*\*\*\*\*\*\*\*\*\*\*\*\*\*\*\*\*\*\*\*\*\*\*\*\*\*\*

 (NAERO=11) 縦δ e コントロールシステム解析 ●出力キーイン: i=4:u, 5:ALP, 6:g, 7:THE (不明なら7入力) \*\*\*\*\*\*\*\*(フィードバック前の極チェック)\*\*\*\*\*\*\*\*\*\* \*\*\*\*\*\*\*\*\*\*\*\*\*\*\*\* POLES \*\*\*\*\*\*\*\*\*\*\*\*\*\*\*\* POLES( 9), EIVMAX= 0.300D+02 N REAL IMAG 1 -0.21000000D+02 -0.21424286D+02 [ 0.7000E+00, 0.3000E+02] 2 -0.21000000D+02 0.21424286D+02 周期 P(sec)= 0.2933E+00  $3 -0.16914750D+01 0.0000000D+00$  4 -0.88541169D+00 -0.76986471D+00 [ 0.7546E+00, 0.1173E+01] 5 -0.88541169D+00 0.76986471D+00 周期 P(sec)= 0.8161E+01 6  $-0.11237217D+00$  0.000000000+00 7 -0.11068734D-01 -0.11805121D+00 [ 0.9335E-01, 0.1186E+00] 8 -0.11068734D-01 0.11805121D+00 周期 P(sec)= 0.5322E+02 9 0.00000000D+00 0.00000000D+00 \*\*\*\*\*\*\*\*\*\*\*\*\*\*\*\*\*\*\*\*\*\*\*\*\*\*\*\*\*\*\*\*\*\*\*\*\*\*\*\*\*\*\*\*\*\*\*\* (以下の解析結果はインプットデータの制御則による) \*\*\*\*\* POLES AND ZEROS \*\*\*\*\*

 3 POLES( 9), EIVMAX= 0.2952D+02 N REAL IMAG 1 -0.20660477D+02 -0.21089341D+02 [ 0.6998E+00, 0.2952E+02] 2 -0.20660477D+02 0.21089341D+02 周期 P(sec)= 0.2979E+00  $3 -0.18081882D+01 0.0000000D+00$  4 -0.71440203D+00 -0.76753698D+00 [ 0.6813E+00, 0.1049E+01] 5 -0.71440203D+00 0.76753698D+00 周期 P(sec)= 0.8186E+01 6 -0.41148358D+00 -0.45964685D+00 [ 0.6670E+00, 0.6169E+00] 7 -0.41148358D+00 0.45964685D+00 周期 P(sec)= 0.1367E+02 8 -0.10794732D+00 -0.80184208D-01 [ 0.8028E+00, 0.1345E+00] 9 -0.10794732D+00 0.80184208D-01 周期 P(sec) = 0.7836E+02 ZEROS( 5),  $I1/JJ= 8/ 1$ , G=-0.3585D+02 (←u/U1) N REAL IMAG 1 -0.13972740D+01 0.00000000D+00 2 -0.32701111D+00 0.00000000D+00  $3 -0.21413276D+00 0.0000000D+00$  4 -0.17670000D+00 0.00000000D+00 5 0.19241977D+02 0.00000000D+00 入力 1.0 のステップ応答定常値= 0.1000E+01 \*\*\*\*\* POLES AND ZEROS \*\*\*\*\* POLES( 9), EIVMAX= 0.2952D+02 N REAL IMAG 1 -0.20661932D+02 -0.21088755D+02 [ 0.6998E+00, 0.2952E+02] 2 -0.20661932D+02 0.21088755D+02 周期 P(sec)= 0.2979E+00  $3 -0.16914750D+01$  0.00000000D+00 4 -0.99606998D+00 -0.99485305D+00 [ 0.7075E+00, 0.1408E+01] 5 -0.99606998D+00 0.99485305D+00 周期 P(sec)= 0.6316E+01 6 -0.26669503D+00 -0.26685287D+00 [ 0.7069E+00, 0.3773E+00] 7 -0.26669503D+00 0.26685287D+00 周期 P(sec)= 0.2355E+02  $8 -0.55938257D-01 0.0000000D+00$  9 0.00000000D+00 0.00000000D+00 ZEROS( 5),  $I1/JJ= 1/4$ , G= 0.3585D+02 N REAL IMAG 1 -0.13972740D+01 0.00000000D+00 2 -0.32701111D+00 0.00000000D+00 3 -0.21413276D+00 0.00000000D+00 4 -0.17670000D+00 0.00000000D+00 5 0.19241977D+02 0.00000000D+00 入力 1.0 のステップ応答定常値=-0.1193E+08 ----------------------------------------------------------------- 周波数 ゲイン余裕 位相余裕 0.40000 (rad/s) (1) 69.36166 (deg) 1.30000 (rad/s) (1) 13.11873 (dB) ----------------------------------------------------------------- ゲイン余裕最小値= 13.11873 (dB), 位相余裕最小値= 69.36166 (deg) ----------------------------------------------------------------- ★振動極の ζ=sinλ の角度 λ= 45.00 (deg) ★ 伝達関数のゲイン最大値指定なし ★安定余裕指定なし

 IMONTE= 1000001 評価関数 J= 9.726426E-02 &&&&&( 最適ゲイン探索結果 )&&&&&& & ( 1) 42 行目 0.1767E+00 & & ( 2) 44 行目 0.5912E+00 & & ( 3) 45 行目 0.4670E+01 & &&&&&&&&&&&&&&&&&&&&&&&&&&&&&&&&&

(注 1)空中では初期速度が 10kt を超え,かつ,インプットデータで脚下げ指定

の場合は脚 DN およびスピードブレーキオープンとしてトリム計算する.

 (注 2)空中では初期速度が 10kt 以下の場合は,フラップと連動して,フラップ 5°以上で脚 DN とする.

 (注 3)滑走中は脚は常に DN,また,スピードブレーキは初期速度が 10kt を超える 場合にオープン.

次に,「解析結果の表示」の画面で「1」とキーイン/Enter すると,次の根軌 跡と極・零点の図を表示できる.

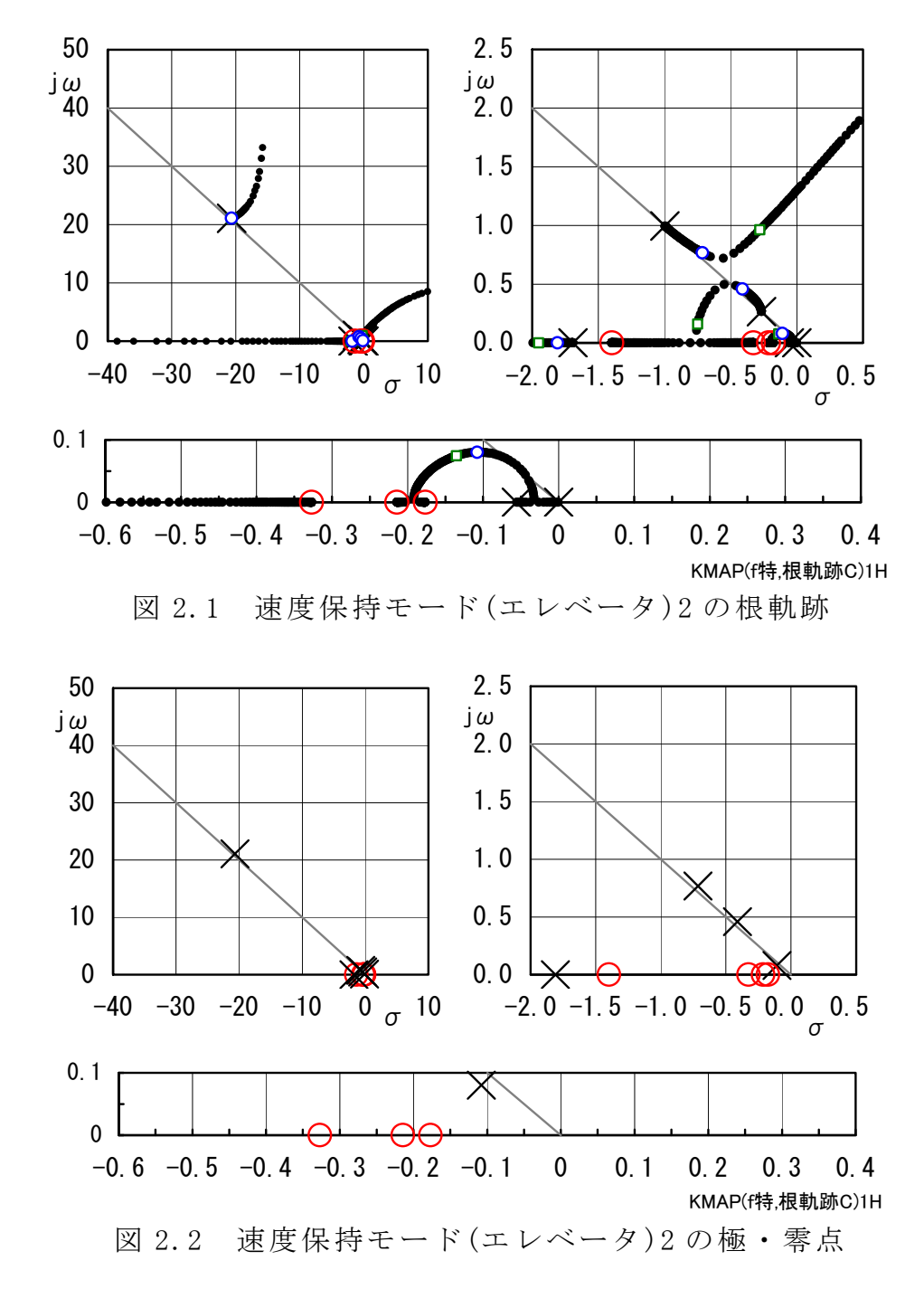

図 2.3 は、シミュレーション図であるが、これは「解析結果の表示」画面で 「2」とキーイン/Enter すると Excel 表示させることができる.ただし,ここ で利用した飛行機データの入力は途中で元にもどした操舵になっているので,

一回計算した後,表示されている AUTO.A000.DAT ファイルの操舵を 2 秒以降 4kt に変更した場合である. 4kt の速度変化が達成されていることがわかる.

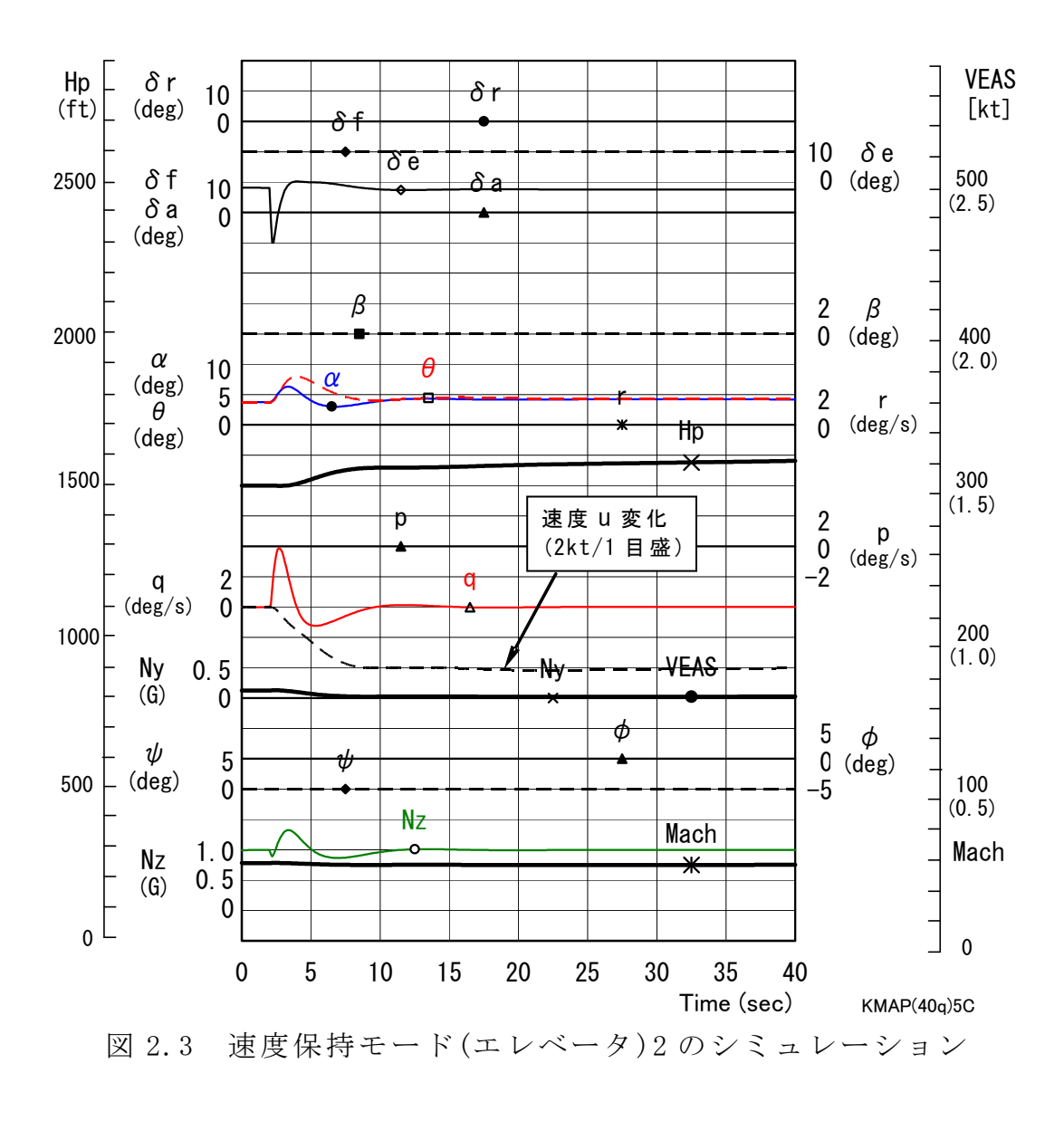

以上